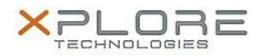

## Xplore Technologies Software Release Note

| Name                             | Intel Bluetooth 4.0 Driver                              |
|----------------------------------|---------------------------------------------------------|
| File Name                        | Intel_Bluetooth_Win8.1-64bit_17.1.1501.0514_WP2_JP2.zip |
| Release Date                     | May 12, 2015                                            |
| This Version                     | 17.1.1501.0514                                          |
| Replaces<br>Version              | All previous versions                                   |
| Intended Users                   | Motion Computing CL920, R12, C5te, F5te users           |
| Intended<br>Product              | Motion Computing CL920, R12, C5te, F5te Tablet PCs only |
| File Size                        | 33 MB                                                   |
| Supported<br>Operating<br>System | Windows 8.1 (64-bit)                                    |
| ixes in this Re                  | lease                                                   |

- BT mouse after power management
- Yellow bang following BT on/off in PC Settings

## What's New In This Release

None

Known Issues and Limitations

None

Installation and Configuration Instructions

## To install Bluetooth 4.0 drivers, perform the following steps:

- 1. Download the update and save to the directory location of your choice.
- 2. Unzip the file to a location on your local drive.
- 3. Double-click the installer (setup.exe) and follow the prompts.

## Licensing

Refer to your applicable end-user licensing agreement for usage terms.